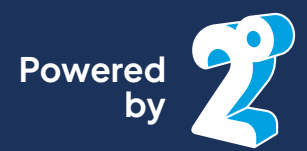

# **How to get started with your Unlimited Travel SIM**

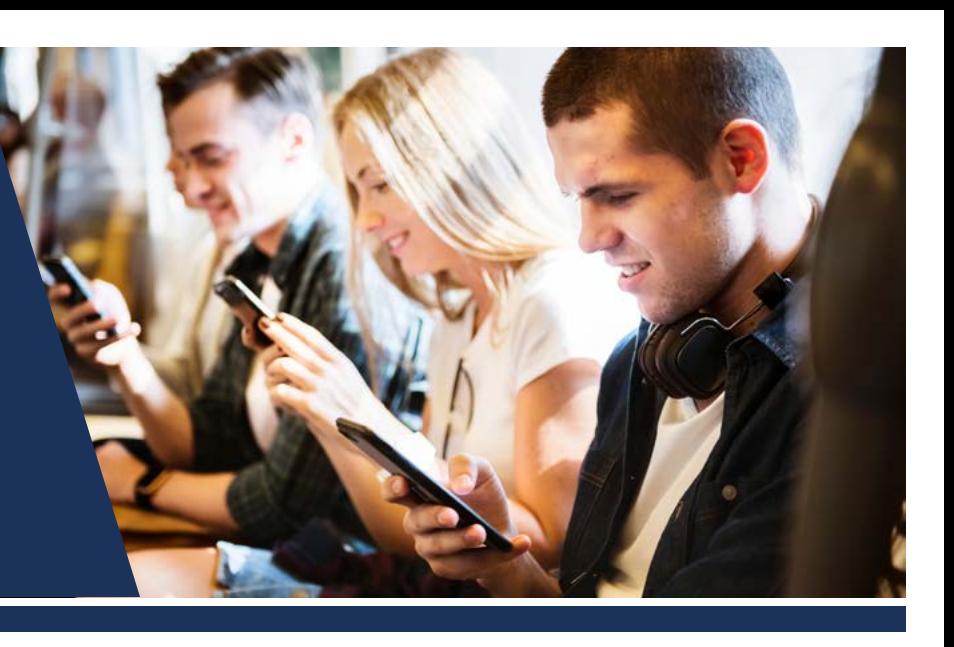

## **Using the 2degrees website**

Get started with your Unlimited Travel SIM through the 2degrees website.

### **Selecting and paying for a monthly plan**

- 1. Follow the instructions to install your SIM card.
- 2. Click on travelsim.2degrees.nz link in the text received from 2degrees.
- 3. Click "Get started".
- 4. Enter your new mobile number from the text received from 2degrees and then continue to follow the instructions.
- 5. Select the number of days you require and then click "Continue".
- 6. Enter your card details and confirm.
- 7. Wait for the text message confirmation, then turn flight mode on and off to get your plan working.

### **Staying for longer?**

After purchasing a plan you can add 1-2 additional days for \$5 per day or you can purchase another unlimited plan of 3 days or more. Go to travelsim.2degrees.nz and follow the same process as above.

If the website doesn't work correctly call 2degrees on 0800 022 022 and they will be able to add the additional days for you.

### **Your2degrees website and the 2degrees app**

The website and app are not available for the Unlimited Travel SIM as there is no need to keep track of your data and minutes.

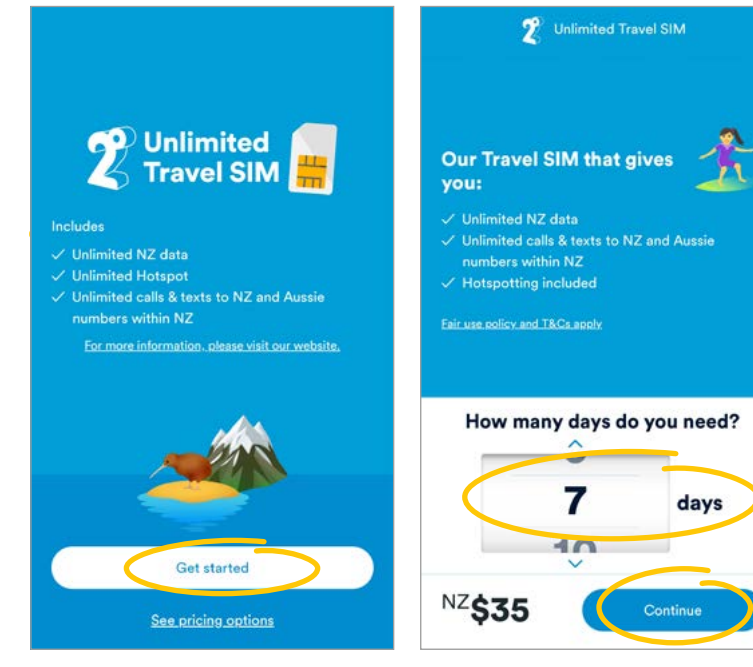

Get started Select the number of days

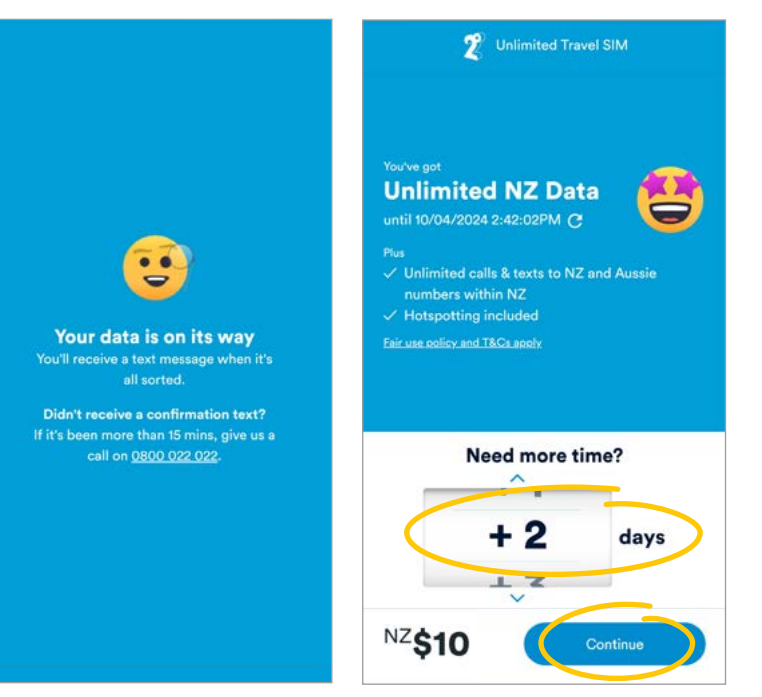

Confirmation text on it's way **Add additional days**